## **Maintenance Lier un fournisseur à site**

Un nouveau champ a été ajouté dans Gestion - Tiers - Fournisseurs. Grâce à ce champ, vous pouvez indiquer à quel site vous utilisez ce fournisseur. Il s'agit d'un champ à sélection multiple qui vous permet de lier plusieurs sites à un fournisseur spécifique.

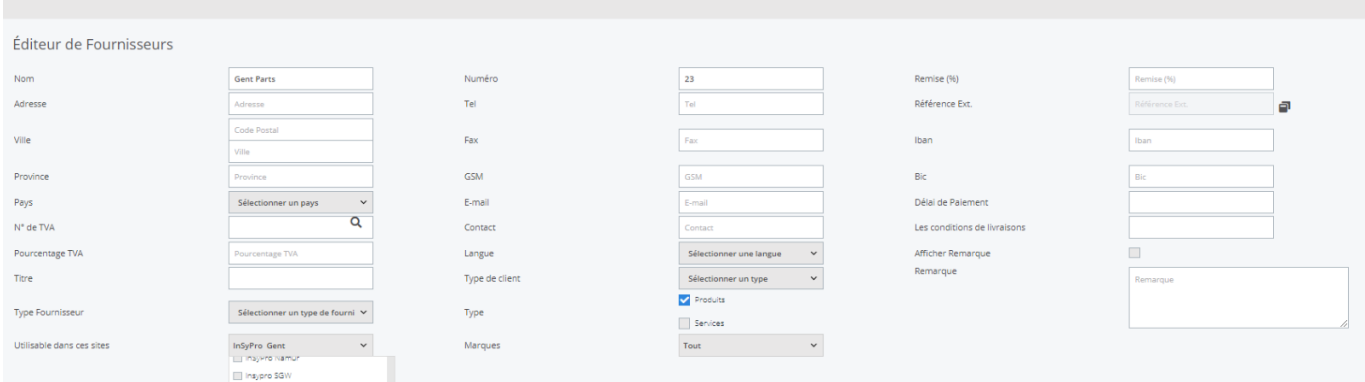

L'avantage de cette méthode est que vous pouvez afficher une liste de fournisseurs par site. Les utilisateurs n'auront pas à chercher dans une liste de fournisseurs qui ne sont pas applicables à leur emplacement spécifique. Si aucun emplacement n'est sélectionné, le fournisseur sera toujours présenté dans l'écran de commande.

En outre, vous pouvez désormais indiquer au fournisseur si une certaine marque doit être commandée via ce fournisseur :

## **Maintenance**

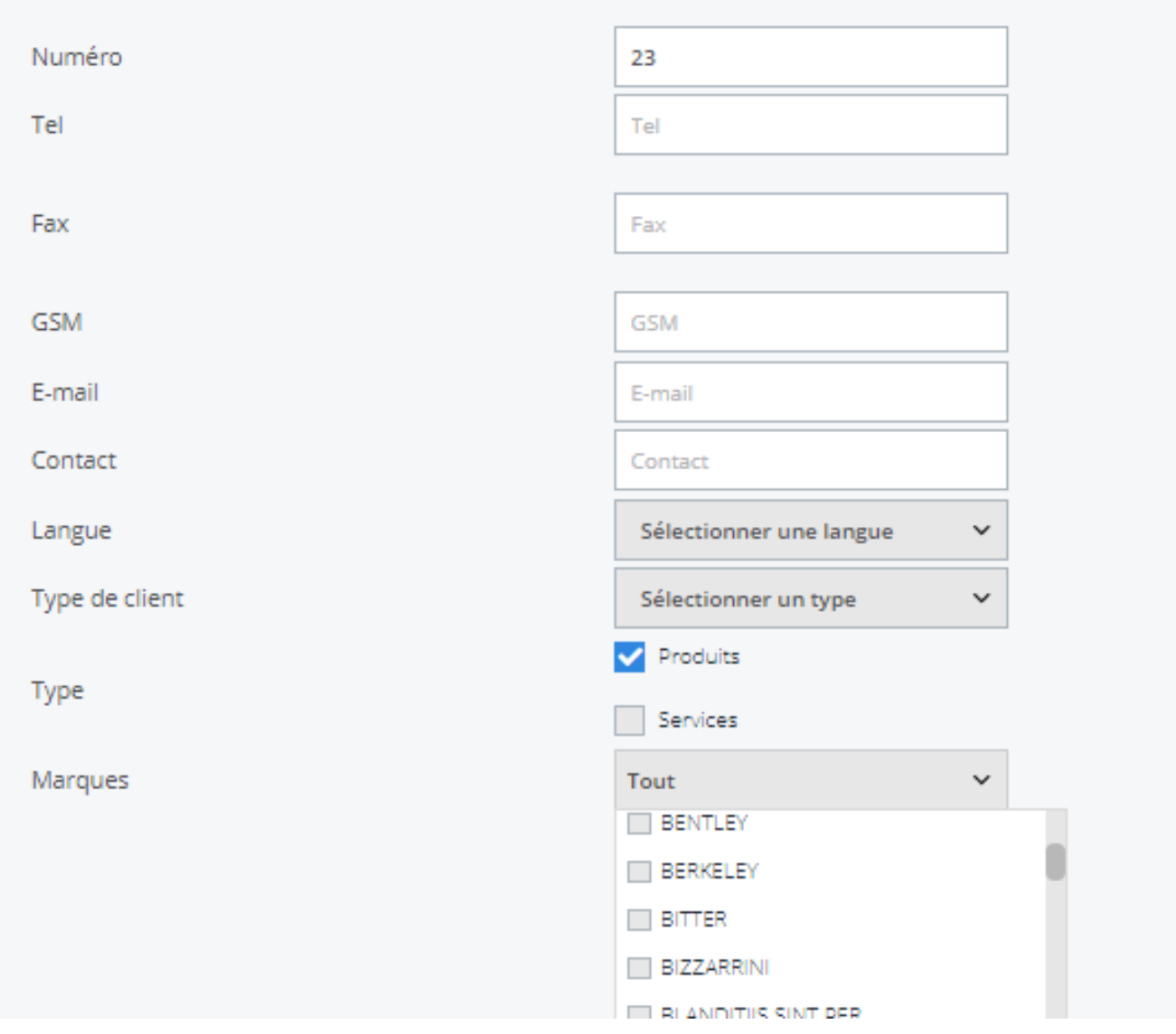

Si, par exemple, vous saisissez la marque 'O' ici et que vous avez un dossier avec la marque 'O', PlanManager présentera automatiquement ce fournisseur ('Gent Parts') dans la liste.

## **Maintenance**

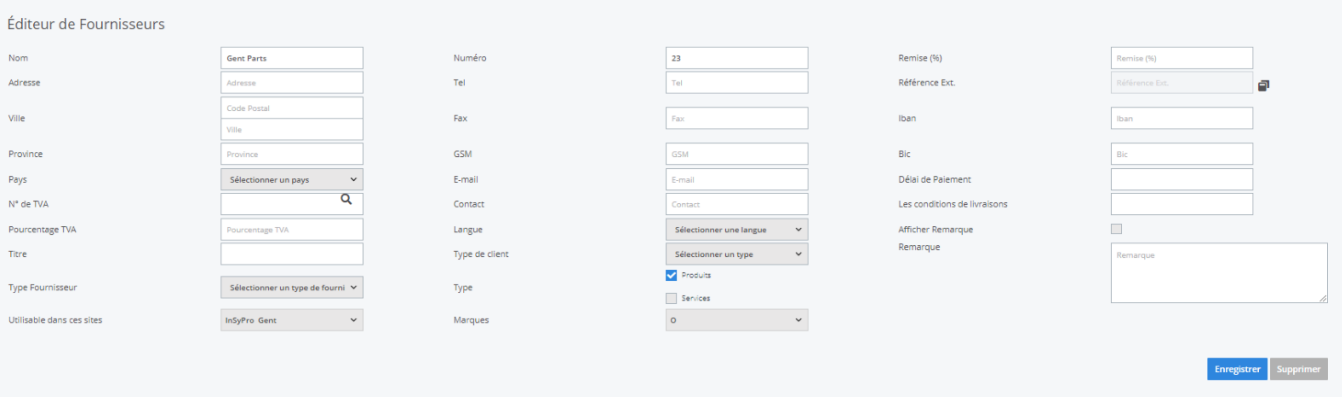

Référence ID de l'article : #3822 Auteur : Sophia Bouhajra Dernière mise à jour : 2022-02-09 09:02